**به منظور شركت در آزمون الكترونيكي بخشنامههای 6ب، 7ب، 91ب به نكات زير توجه فرماييد:**

- ۱. تمامی كاركنان شاغل كه در آزمون مجازی بخشنامههای مذكور در تاریخ ۱۳۹۷/۱۰/۵ شركت نكرده یـا مـردود شدهاند، ميتوانند در این آزمون مجازی شركت نمایند.
	- .2 برای شركت در آزمون، باید از مر رگر Chrome Google استفاده شود.
- ۳. برای ورود به سامانه آزمون، از طریق مرورگر Google Chrome وارد سامانه مدیریت یکپارچـه آمـوزش ایـده به نشاني: **ir.bmi.amoozesh-el://https** بخش "یادگيری الکتر نيکي" شوید. سپس نام كااربری رمز عبور خود را وارد نمایید. نام كاربری: شماره استخدامي رمز عبور: كد ملي (بدون خط تيره)

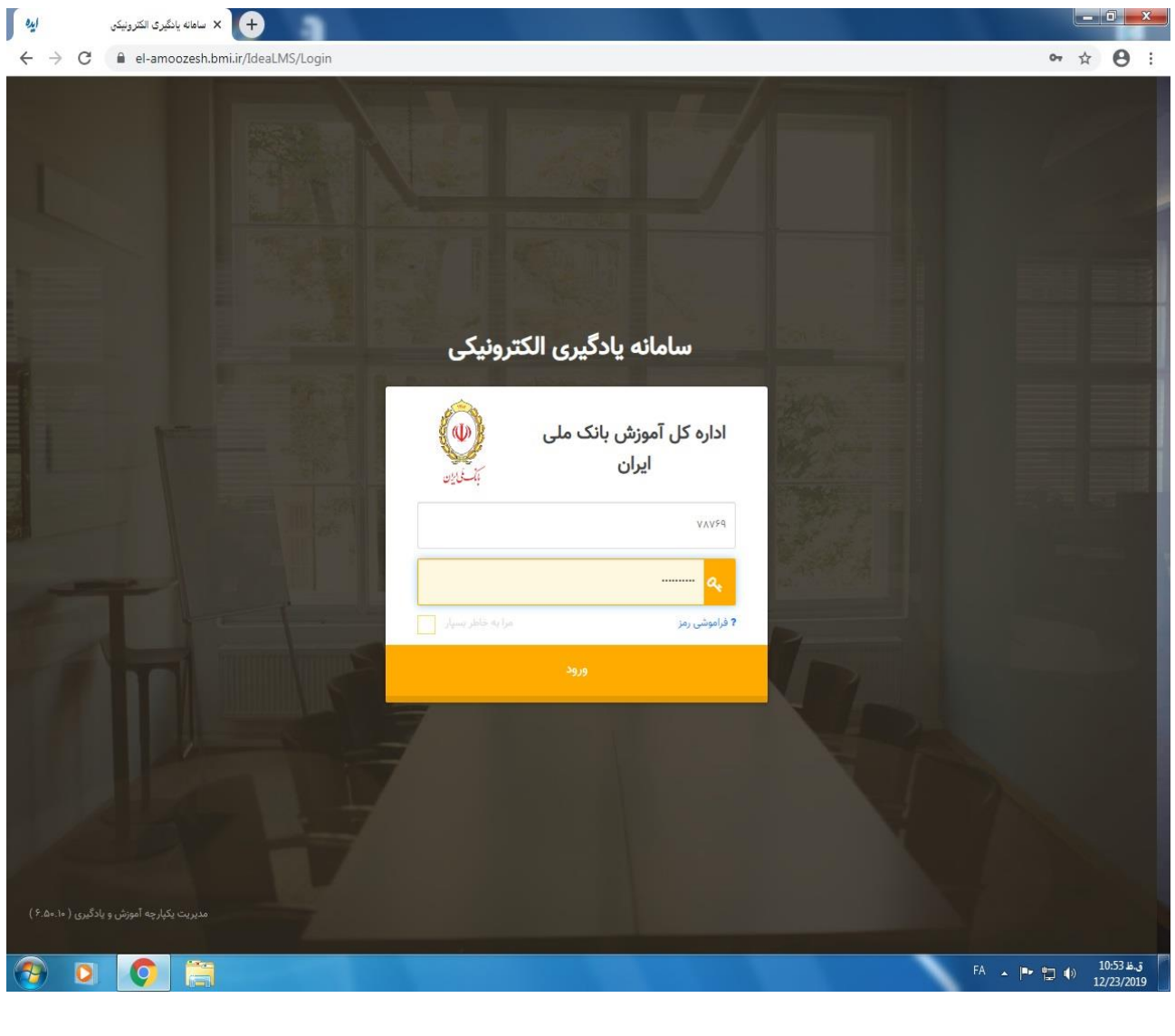

- .4 تاریخ زمان برگزاری آزمون ر ز **سهشنبه** مورخ **1318/11/1** از ساعت **0077** الي **11077** ميباشد. در این بازه زمانی از لحظه كلیک بر روی دكمه "آغاز پاسخدهی" مدت ۱۵ دقیقه برای پاسخگویی به ۱۵ سؤال چهار گزینهای فرصت خواهيد داشت. 1به ازای هر پاسخ غلط 4 نمره منفي لحاظ خواهد شد.
- ۵. درصورتيكه بنا به هر دليل از جمله قطع اينترنت يا اشكالات سيستمي، آزمـون شـما ناتمـام بمانـد مـي توانيـد مجدداً در محدوده زماني فوق وارد سامانه شده و آزمون خود را ادامــه دهيــد. امــا درصــورتي كــه دكمــه "اتمــام پاسخدهي" را كليك نمایيد، امکان آزمون مجدد برای شما جود نخواهد داشت.
	- .6 هرگز در حين آزمون از كليدهای 5F یا Refresh استفاده ننمایيد.

۷. انجام آزمون از طریق شبکه WAN بانک و اینترنت پرسرعت امکانپذیر میباشد.

 **با تشكر اداره كل آموزش**